CNAM - dept. Informatique - DUT1 – USAL24

# $IHM(3) - Prog.$  interactive

Pierre Cubaud, CNAM cubaud  $@$  cnam.fr

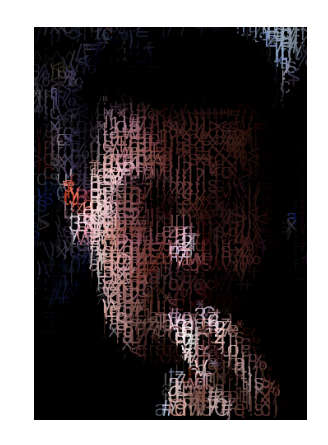

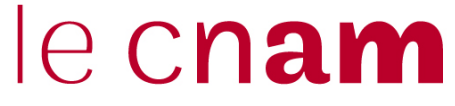

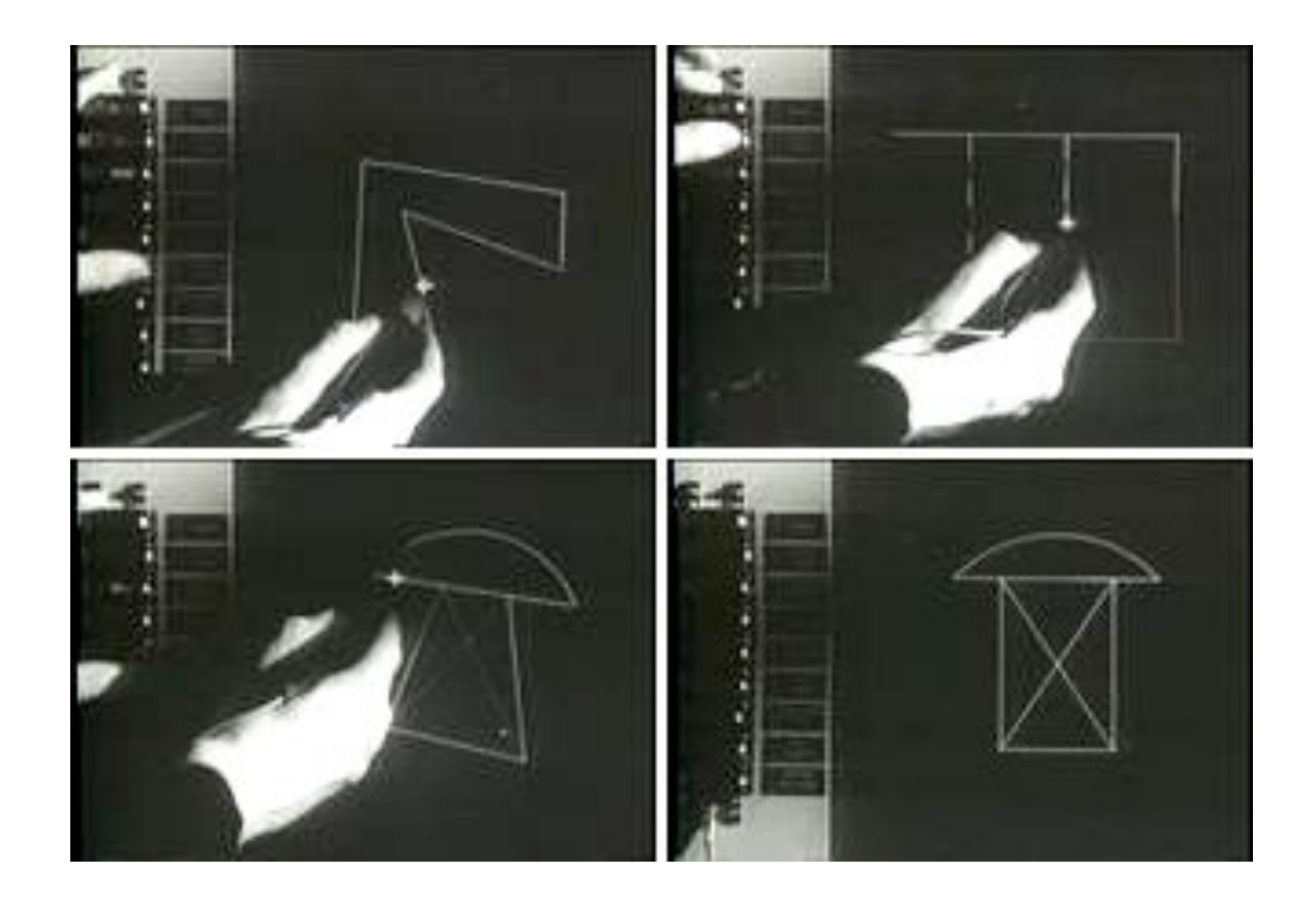

**Y. Sutherland sketchpad**

### **Souris, curseur**

void setup(){ size(400,400); smooth(); background(0); **noCursor();** }

void draw(){ // background(0);  $x = \text{mouseX}$ ; y = **mouseY**; ellipse(x,y,20,20);

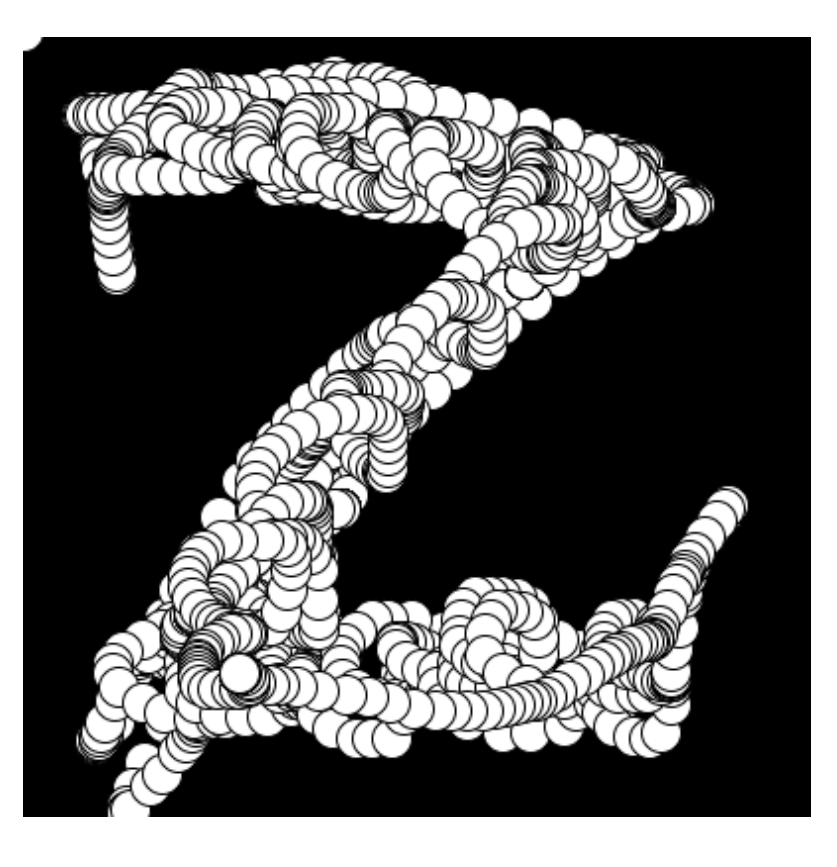

### } **(demosouris.pde)**

### **Les évenements en Processing**

void mousePressed() {...} mouseReleased() mouseMoved() mouseDragged() keyPressed() keyReleased() 

loop(), noLoop(), redraw()

pmouseX, pmouseY

#### linepmouse

```
void setup(){
  size(600,600);
ł
void draw(){
  line(pmouseX,pmouseY,mouseX,mouseY);
}
```
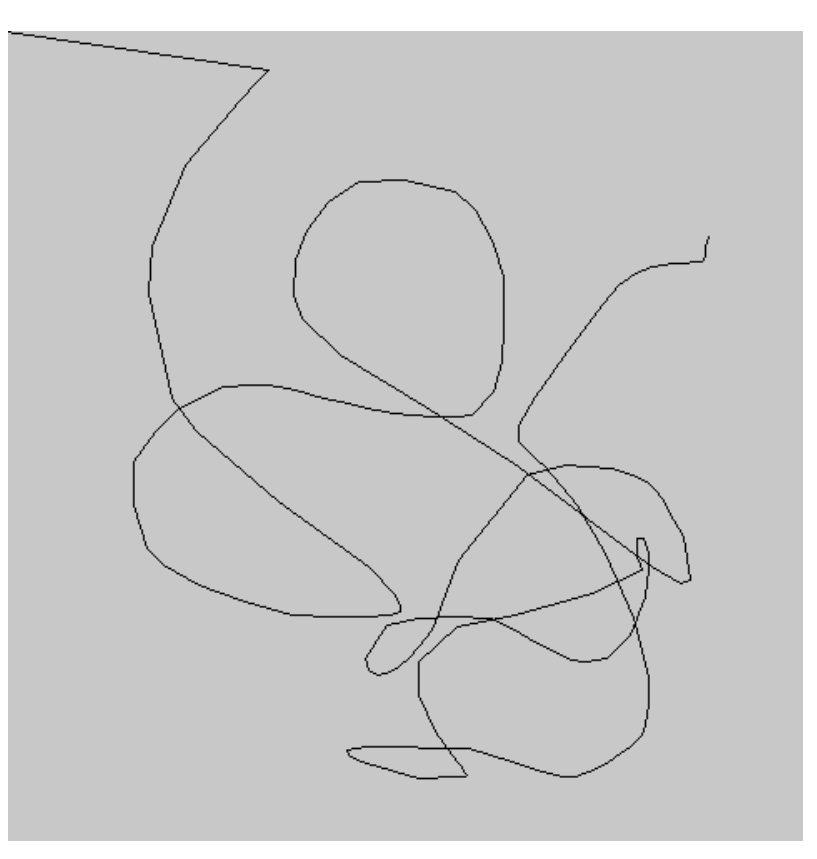

### **Symétries**

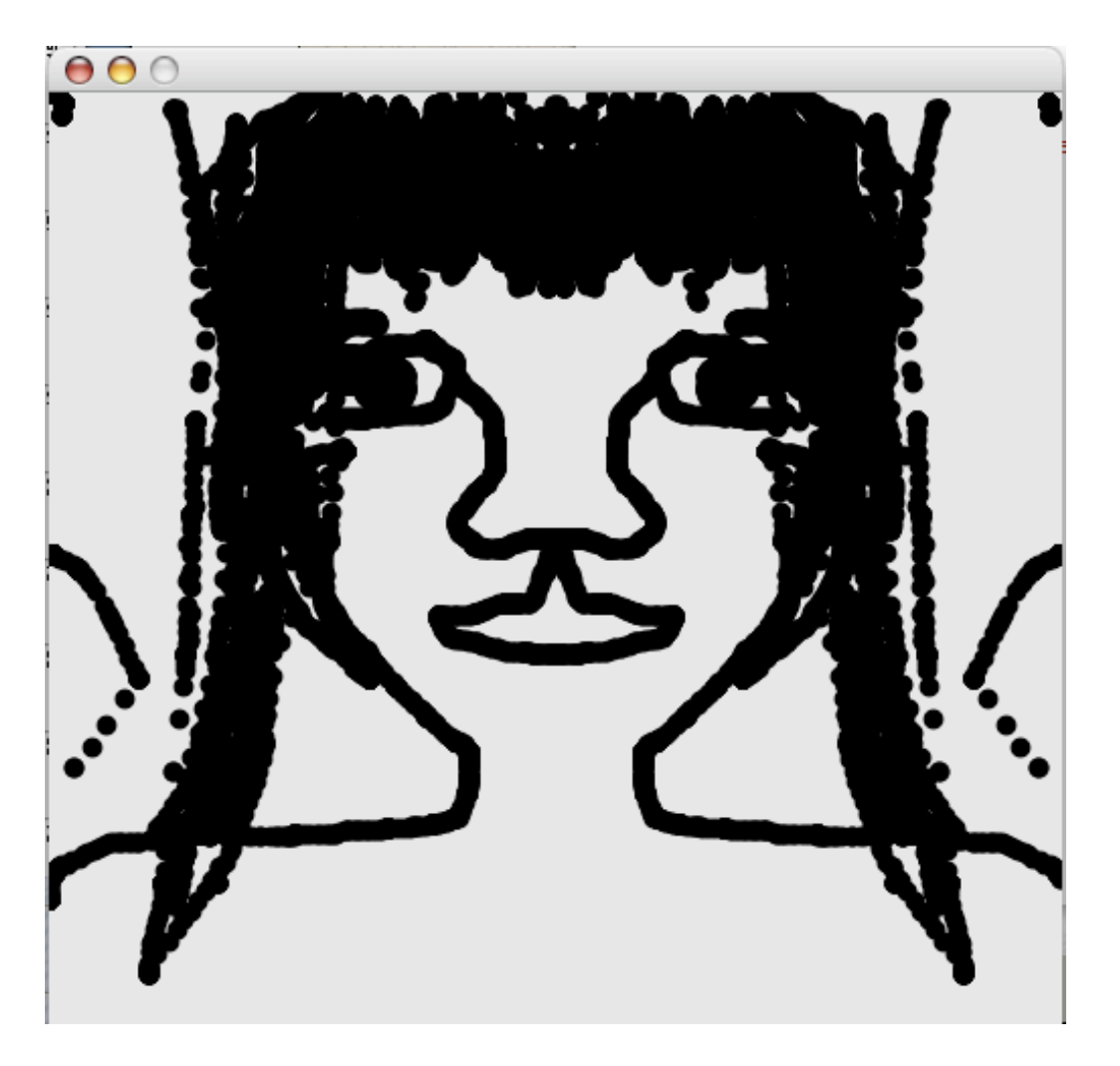

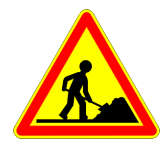

```
boolean dessin = false;
```

```
void setup() {
 size(500, 500);
 		background(226);	
 		smooth();		
 strokeWeight(20); stroke(0, 100);
}
```

```
void draw() {
 		point(mouseX,mouseY);	
 point(width-mouseX, mouseY);
```
} 

//// variante pour symetrie centrale //point(mouseX,height-mouseY); //point(width-mouseX,height-mouseY); 

#### **(symetries.pde)**

#### typozero

```
background(255);
   fill(0);smooth();
   font = createFont("Bauhaus93-48", 10);textFont(font, 20);
                                        000typozero
   textAlign(LEFT);
}
                                                     ARE BELSEES & SACTO
void draw() {
                                                               test
                                                 test<br>test
                                                               <sub>t</sub> test
   int x = mouseX;test
                                                                  test
                                                                   test
  int y = mouseY;test
                                                test
  text("test", x, y);
                                                           test
                                                test<br>t<del>eriat</del>
                                                                      tes<sup>.</sup>
                                                                      tes<sup>®</sup>
}
                                                          test<sup>31</sup>
```
**LEEST** 

### **Les images avec Processing**

```
Pimage img = loadImage("gnagna.jpg");
                                      image(img, 30,40, 640, 480);
filter in the conduct of the conduct of the conduct of the conduct of the coloriage de l'image : tint(...) noTint()<br>
foloriage de l'image : tint(...) noTint()<br>
foloriage de l'image : tint(...) noTint()<br>
foloriage de
```
**Coloriage de l'image : tint(…) noTint()**

**Accès aux pixels de l'écran : get(…) set(…) copy(…) Pour une image : ima.get(…) ima.set(…)**

### **Hommage à Akakliké**

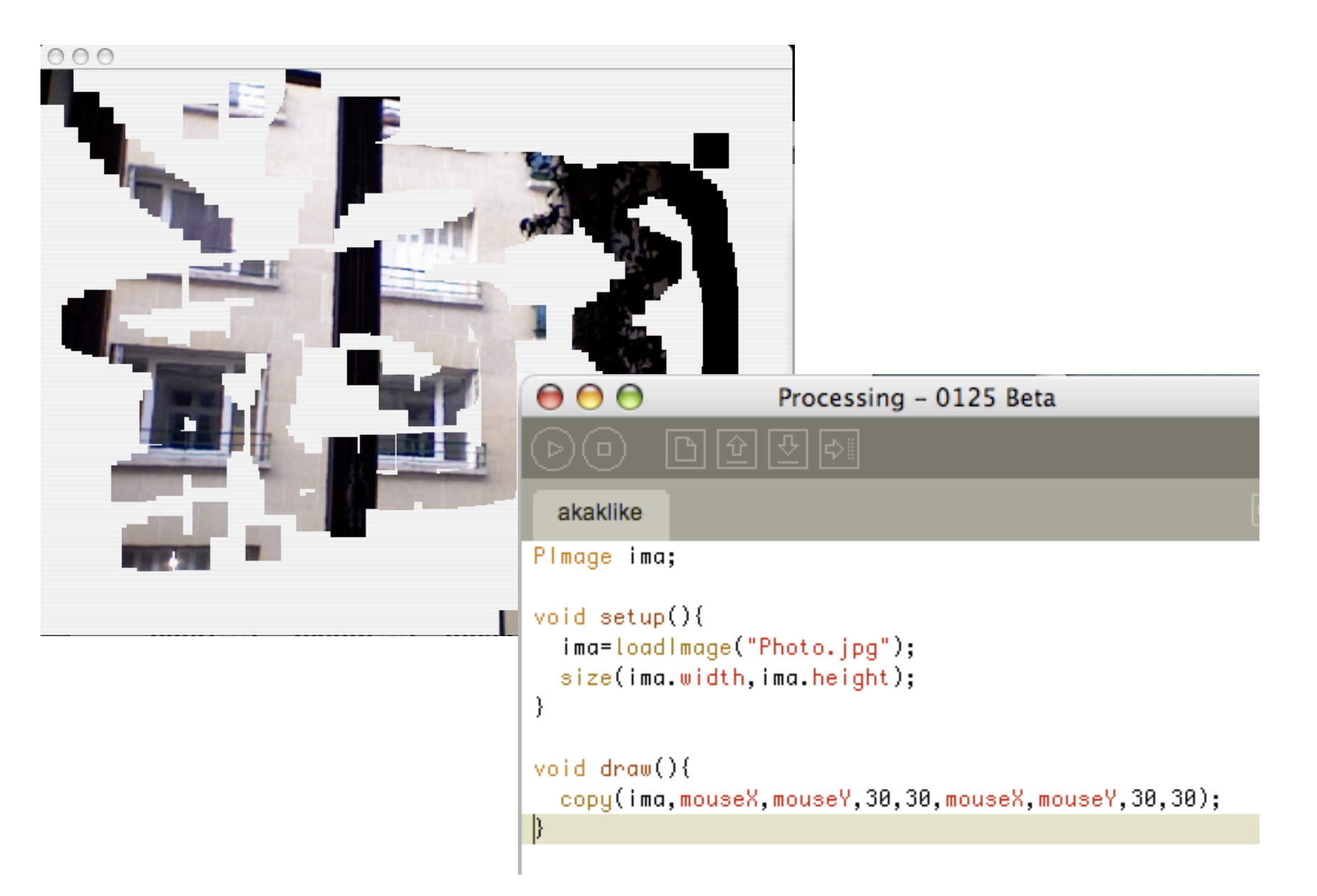

## **Loupe**

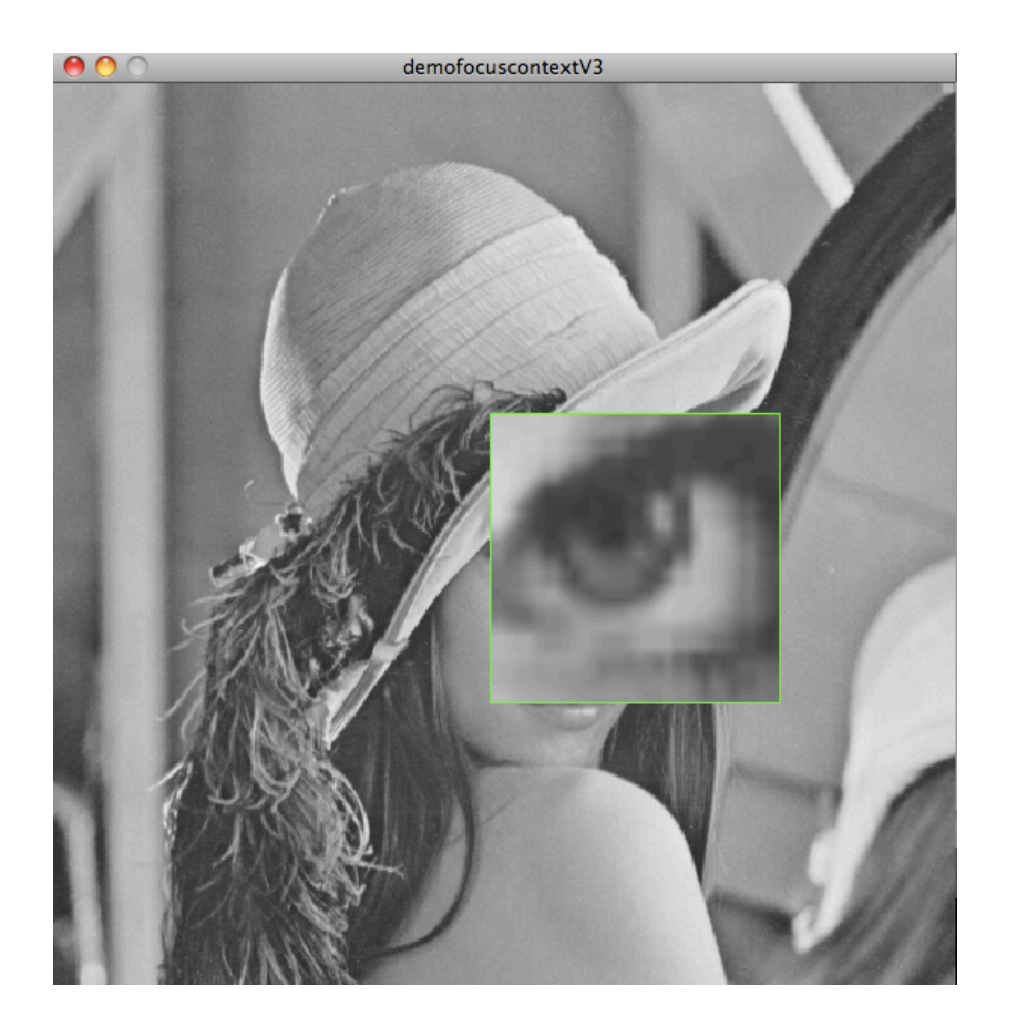

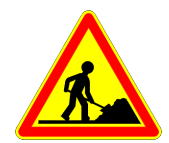

```
PImage pgmat;
float ar;
```

```
void setup(){
pgmat = loadImage("lenna.gif");
ar = pgmat.width/float(pgmat.height);
size(int(600*ar), 600);
}
```

```
void draw(){
 int x = mouseX;int y = mouseY;image(pgmat, 0,0, width,height);
 copy(x-16,y-16,32,32, x-96, y-96, 192,192);
 stroke(0,255,0);noFill();rect(x-96, y-96, 192,192);
}
```
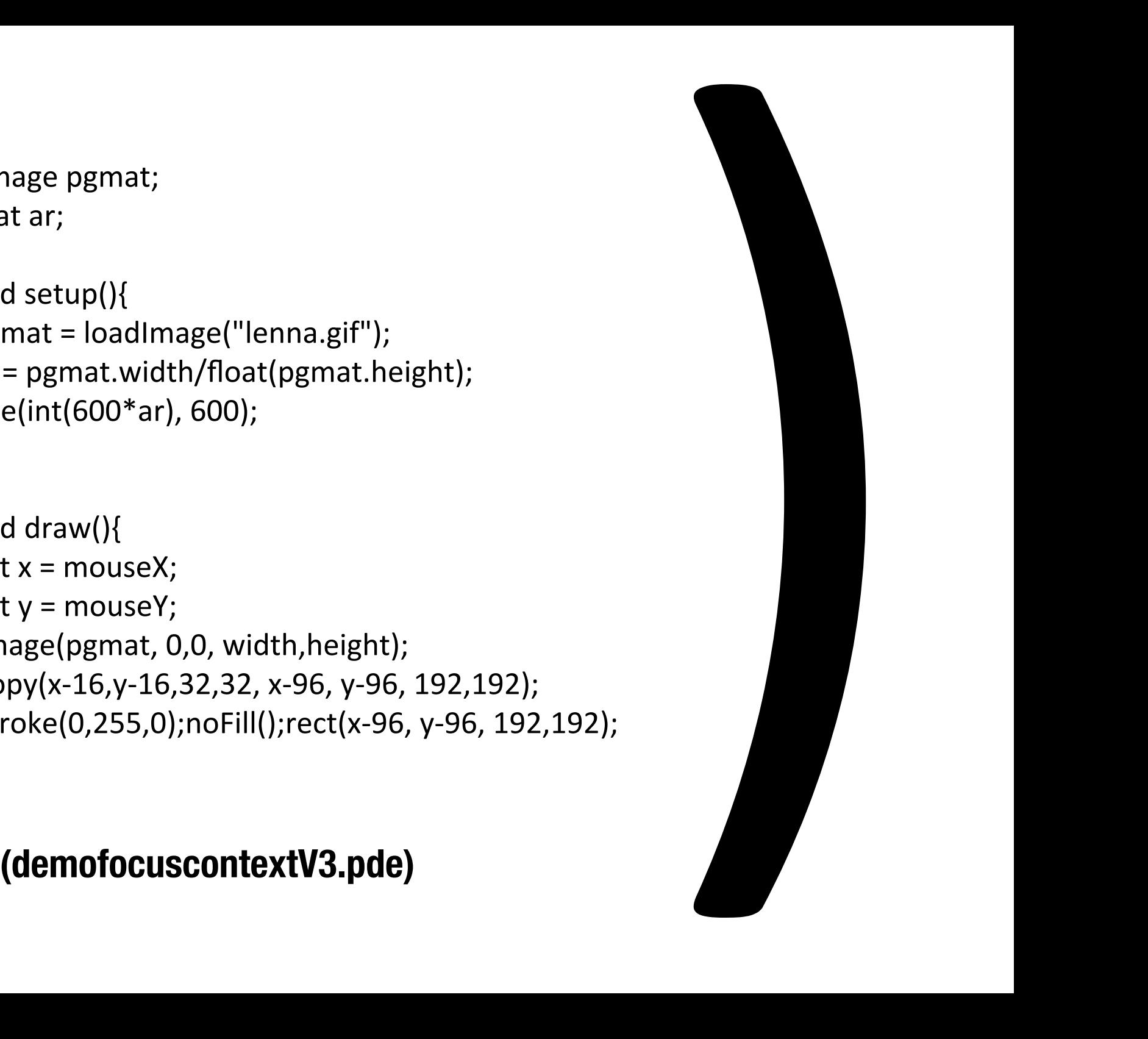

### **Easing**

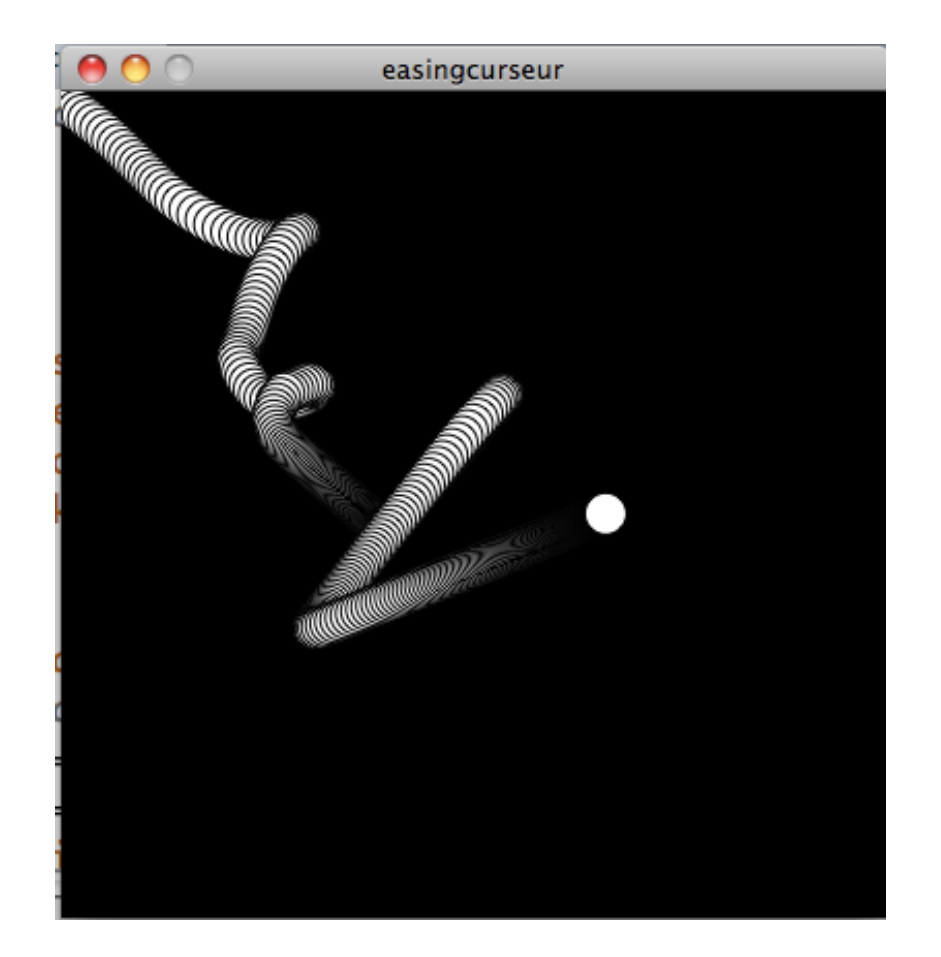

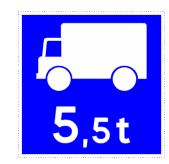

#### easingcurseur

```
// d'apres Geridan & Lafargue "Processing"
float x=0;
float y=0;
float ease=0.1;
void setup(){
  size(400,400);
  smooth();
  background(0);
ł
void draw(){
  background(0);
  x \leftarrow (mouseX -x)*ease;
```
 $y == (mouseY - y)*ease;$ 

ellipse(x,y,20,20);

plusieurs autres méthodes (fonction sinus etc)

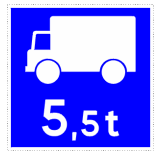

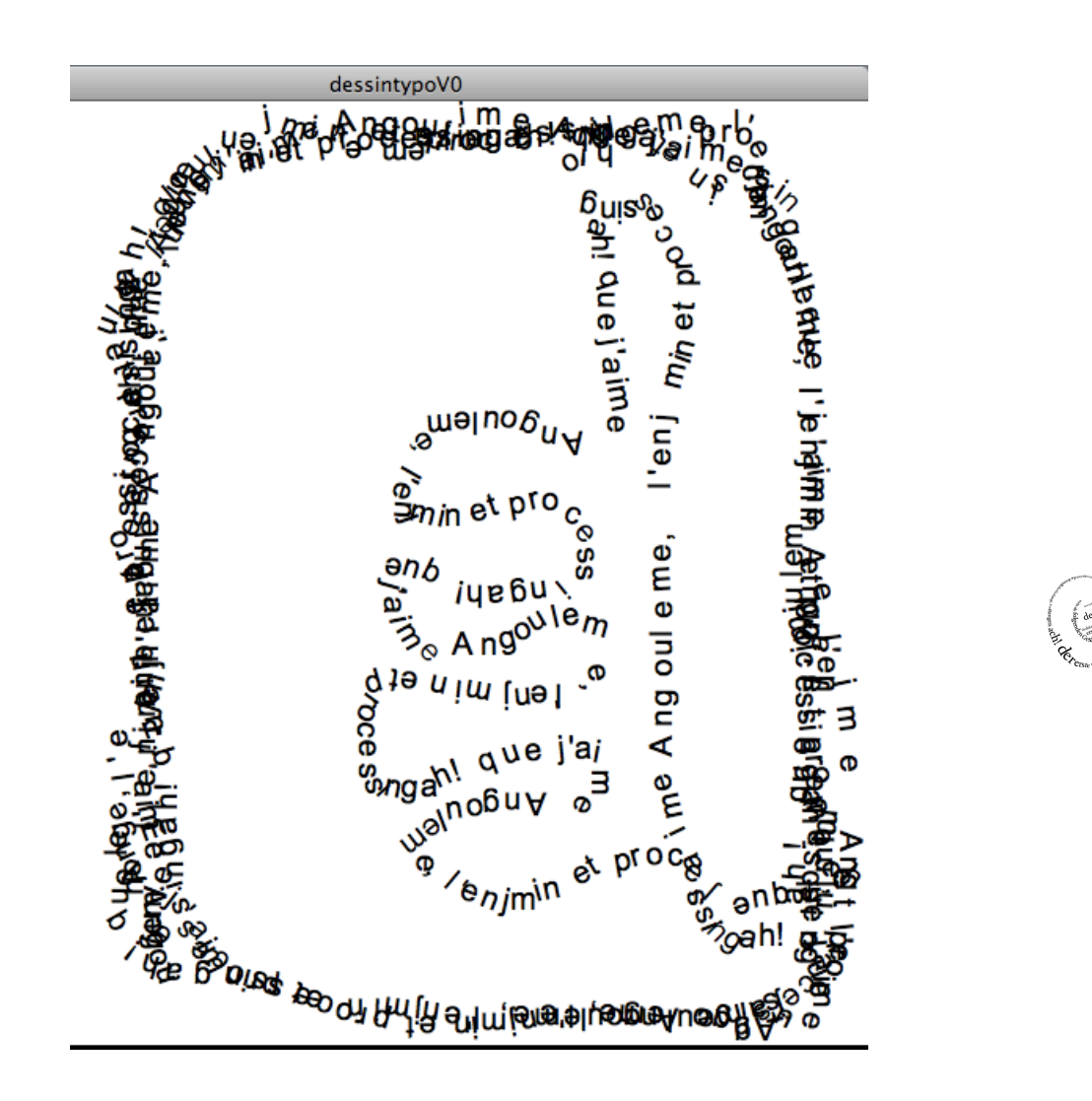

```
float x, y, ox, oy, d;
float stepSize;
PFont font;
String letters = "ah! que j'aime Angouleme, l'enjmin et processing";
int counter = 0;
```

```
void setup() {
 size(600,600);
  background(255);
 fill(0);smooth();
  cursor(CROSS);
 font = createFont("Arial",10);
  textFont(font,20);
  textAlign(LEFT);
 stepSize = 0;
 x = mouseX;y = mouseY;\mathbf{OX} = \mathbf{X};
 oy = y;}
```
### **(dessintypoV0.pde)**

void draw() {  $x = \text{mouseX}$ ;  $y = mouseY$ ;  $d = dist(x,y, ox,oy);$ 

if  $(d \geq s)$  stepSize) { float angle =  $atan2(y-oy, x-ox);$  pushMatrix(); translate $(x, y)$ ; rotate(angle); //textFont(font,fontSizeMin+d); char newLetter = letters.charAt(counter); text(newLetter, 0, 0);  $counter = (counter+1)\% letters.length();$ popMatrix();

 stepSize = textWidth(newLetter);  $\alpha x = x;$  $oy = y;$ }

}

#### Exemple d'un slider

#### sliderV0 §

// un slider minimal int sx=50; // coordonnees du slider int  $sy=50$ ; int  $sw=200$ ; // longueur int  $sh=20$ ; // hauteur

```
void setup(){
  size(600,600);
  stroke(255); fill(255);
ł
```

```
void draw(){
  background(0);
  float sv = map(mouseX, 0, width, 0, 1);fill(255); noStroke();rect(sx, sy, sw*sv, sh);
  stroke(255); noFill();rect(sx, sy, sw, sh);}
```
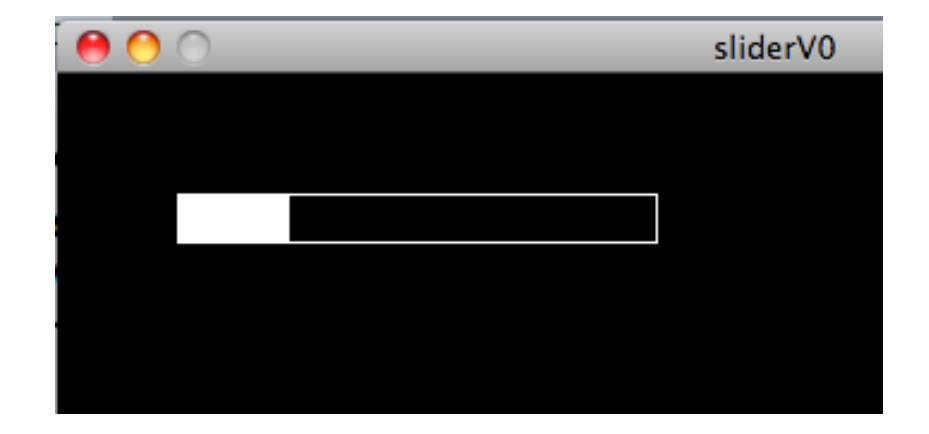

problème : il faut modifier la valeur seulement quand le curseur entre dans la zone du slider

#### Mieux :

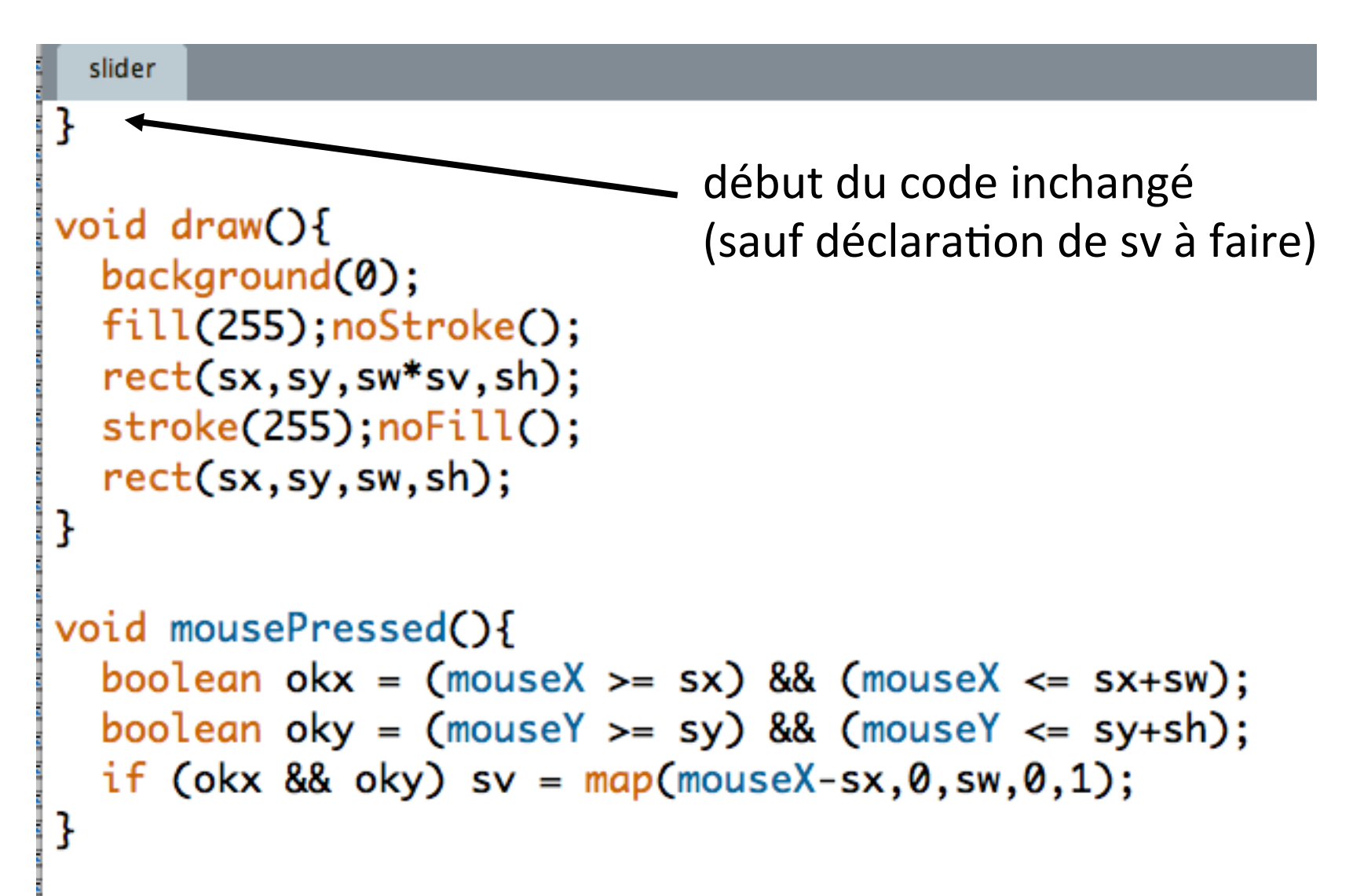

#### Encore mieux : un retour à l'utilisateur

```
sliderV2
void draw()background(0);
  fill(255); noStroke();rect(sx, sy, sw*sv, sh);if (mouseIN) strokeWeight(3); else strokeWeight(1);
  stroke(255); noFill();rect(sx, sy, sw, sh);début du code inchangé
}
                                  + booléen mouseIN initialisé false
void mousePressed(){
  boolean okx = (mouseX >= sx) && (mouseX <= sx+sw);boolean oky = (mouseY \geq sy) && (mouseY \leq sy + sh);
  if (okx && oky) sv = map(mouseX-sx,0,sw,0,1);}
void mouseMoved(){
  boolean okx = (mouseX >= sx) && (mouseX <= sx+sw);boolean oky = (mouseY \geq sy) && (mouseY \leq sy + sh);
  mouseIN = (okx & 8& 0ky);}
```
### Dessine-moi un bouton (radio)

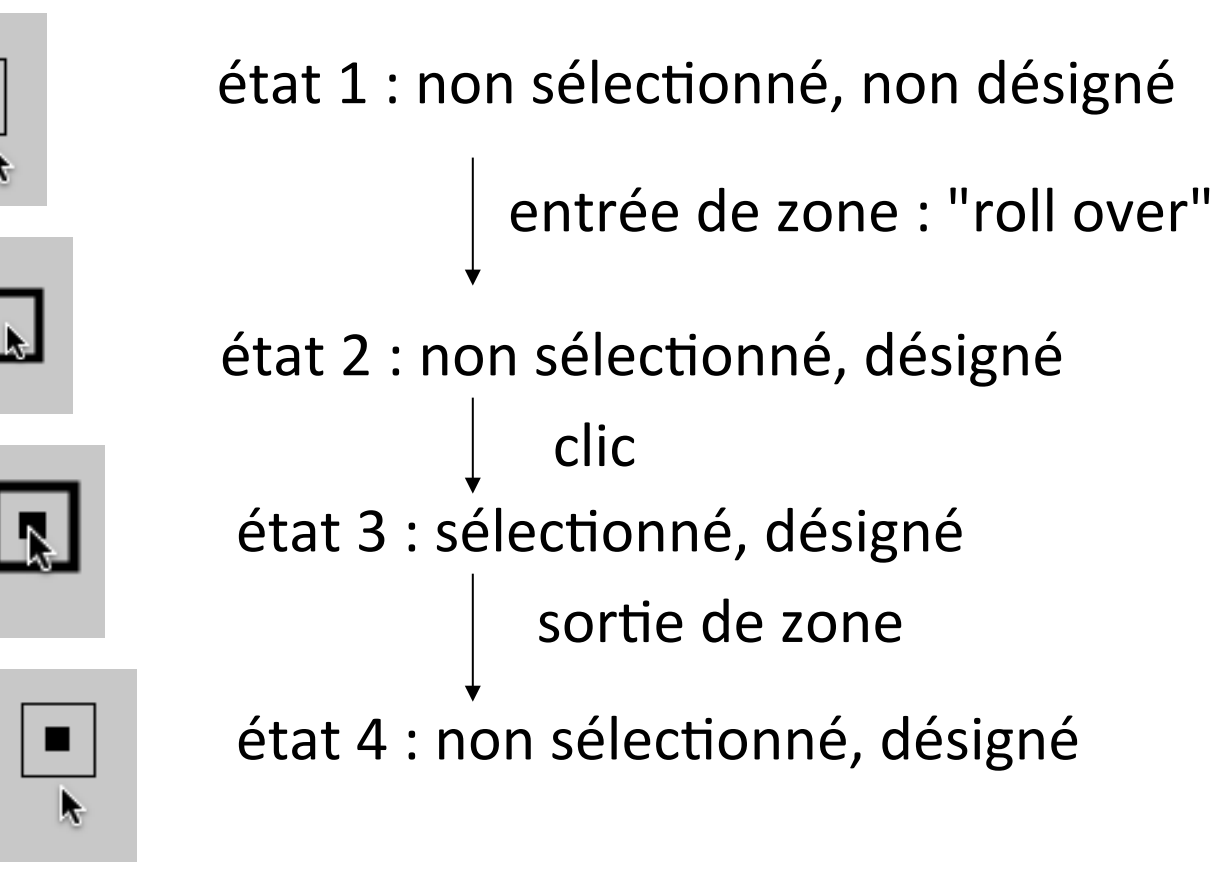

#### **Détection du rollover :**

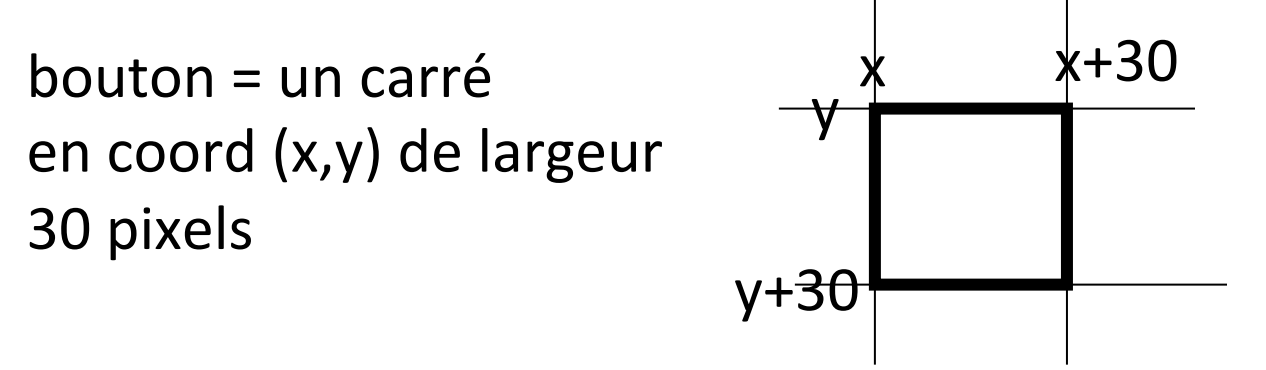

 $\sin$  (mouseX > x) et (mouseX < x+30) et (mouseY >y) et (mouseY < y+30) **alors** le curseur est dans la boite du bouton **sinon** il est dehors

#### ⇒**une variable booléenne ("boolean") pour le rollover + une autre pour la selection**

#### Utilisation dans le programme Processing

٠

```
monboutonCLASSE | Processing 1.5.1
           \left| \right.⊩
                                          STANDARD
                  Ⅰ→
    п
  monboutonCLASSE
                   Bouton
Button b1.b2:
void setup() {
  size(130,210);
  smooth():
  b1 = new Button(50, 50, false);b2 = new Button(50, 130, true);ł
void draw() {
  background(250);
  b1.display();b2.display}
void mouseMoved() {
  b1.rollover(mouseX,mouseY);
  b2.rollover(mouseX,mouseY);
}
void mousePressed() {
  b1.clic(mouseX,mouseY);
  b2.clic(mouseX,mouseY);
}
```
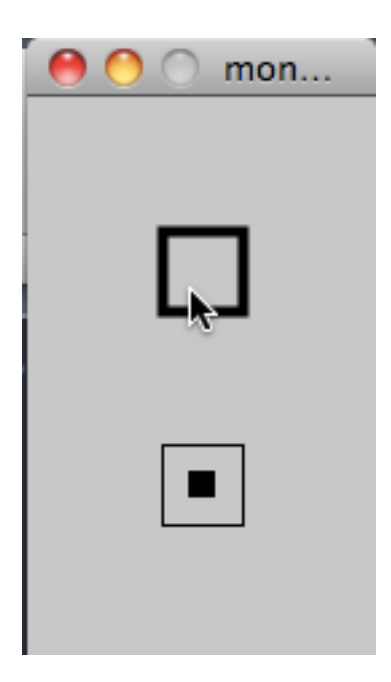

Rque : mettre le code de la classe dans un fichier séparé est plus commode

```
class Button {
  boolean selected = false;
  boolean rollover = false;float x,y;
  Button(float Px, float Py, boolean Pselected) {
   x = Pxy = Py;
   selected = Pselected;}
  void display() {
    stroke(0); noFill();if (rollover) strokeWeight(4);
    else strokeWeight(1);
    rect(x,y,30,30);if (selected) {
      noStroke();fill(0);rect(x+10, y+10, 10, 10);
    ł
 }
```

```
void rollover(int mx, int my) {
    if (mx > x 8.8 mx < x + 30 8.8 my > y 8.8 my < y + 30)rollover = true;else
     rollover = false;ł
 void clic(int mx, int my) {
   if (rollover) selected = ! selected;
  ł
ł
```
#### début du code

```
monboutonV0
int x, y;
boolean rollover, selected;
void setup() \{size(200,200);
  x = 50; y = 50;
  rollover = false; selected = false;
\mathbf{R}void draw() {
  background(200);
  stroke(0); noFill();if (rollover) strokeWeight(4); else strokeWeight(1);
  rect(x, y, 30, 30);if (selected) {
    noStroke();fill(0);
    rect(x+10, y+10, 10, 10);
  }
3
```

```
Suite du code :
```

```
void mouseMoved() {
int mx = mouseXint my = mouseY;if (mx > x && mx < x + 30 && my > y && my < y + 30)
   rollover = true;else
   rollover = false;}
void mousePressed() {
                               essayer d'autres
 if (rollover)
                               formes	de	boutons	
   selected = ! selected;et d'autres feedbacks
}
```
Conclusion à ce stade :

pour faire une IHM pour une application complète, il faut des mécanismes plus avancés que ceux vu ici 

- $\Rightarrow$  bibliothèques de fonctions (API) pour les interfaces
- $\Rightarrow$  programmation orientée-objet
- ⇒ les Widgets

**Une hiérarchie de boites ...** 

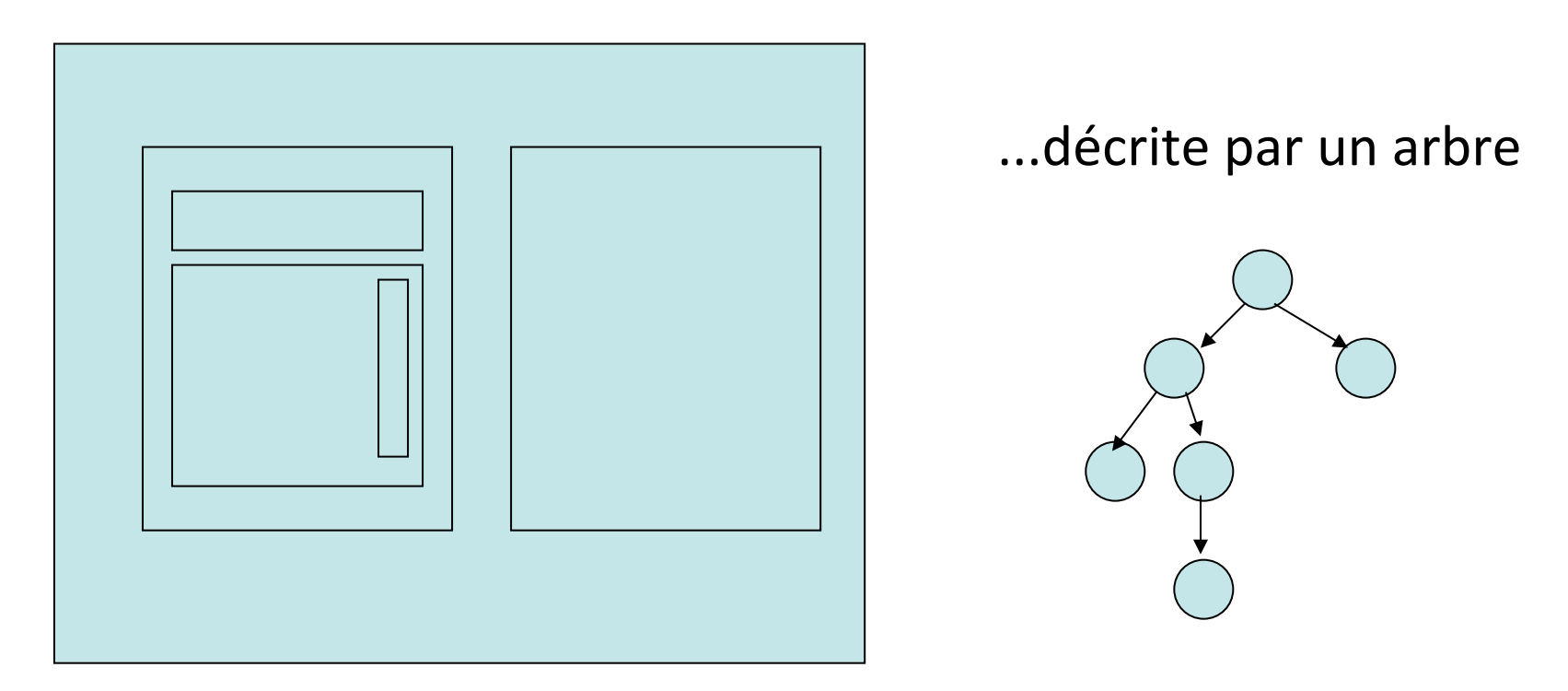

Le tracé des objets graphiques se fait dans des zones mémoire spécifiques  $\neq$  écran (coût !)

La géométrie des boites est spécifiée de manière abstraite (par contraintes, souvent)

#### **La librairie controlP5**

Pour installer la librairie : commande « import library » du menu « Sketch », puis « add library »

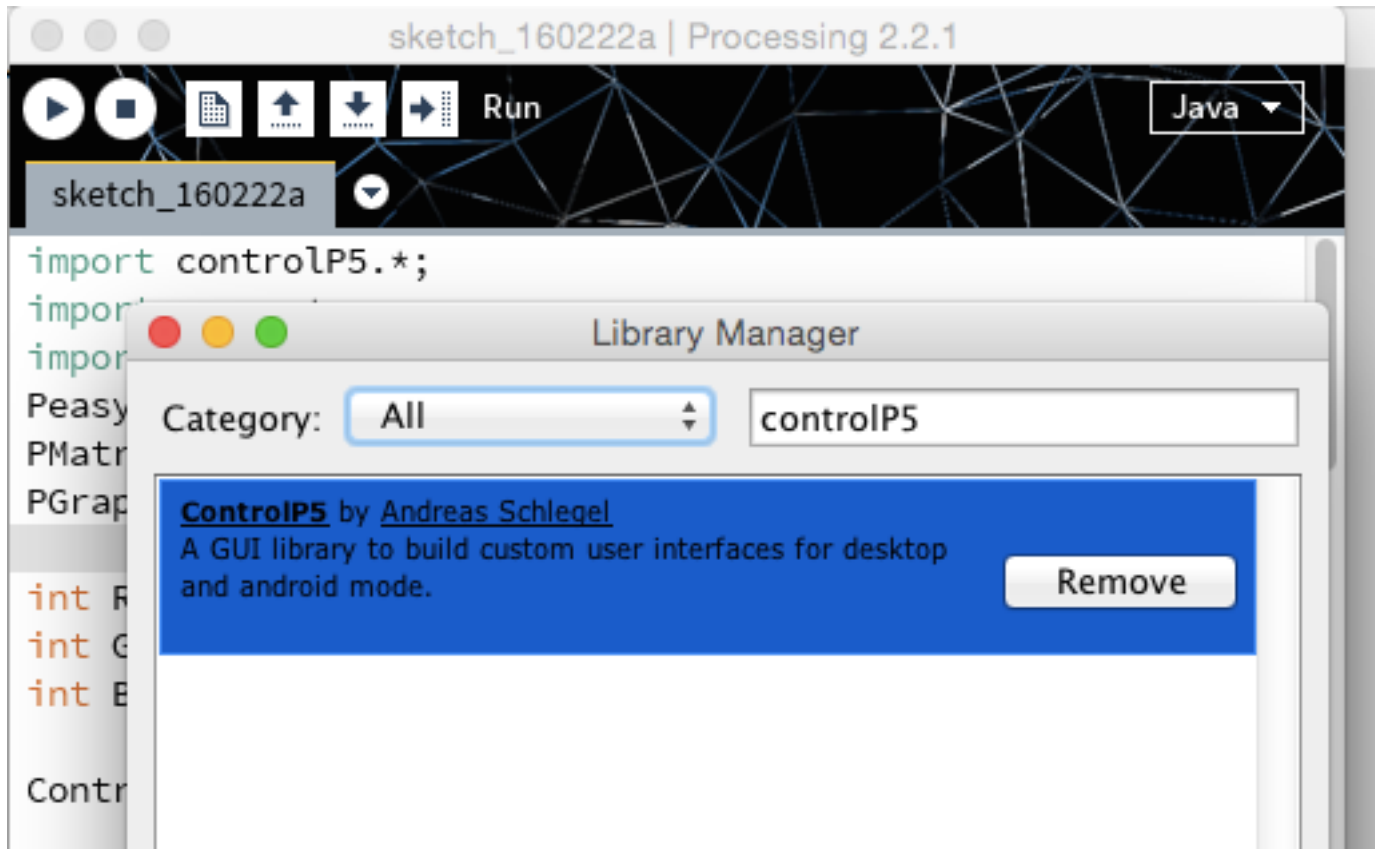

#### Les principaux widgets pré-définis dans ControlP5

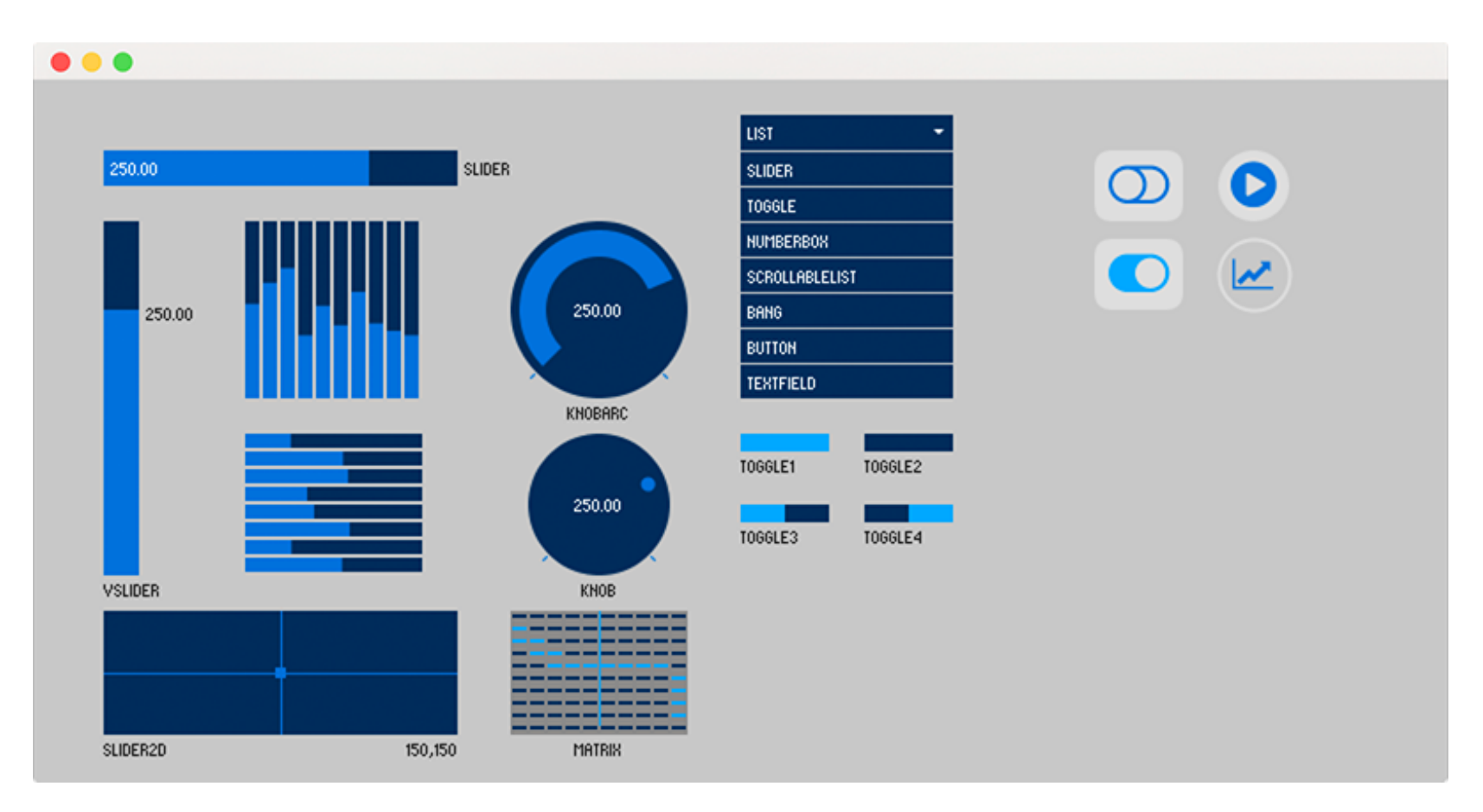

http://www.sojamo.de/libraries/controlP5/

Tester un exemple de la librairie (menu File->Examples)

Ici, le code ControlP5slider

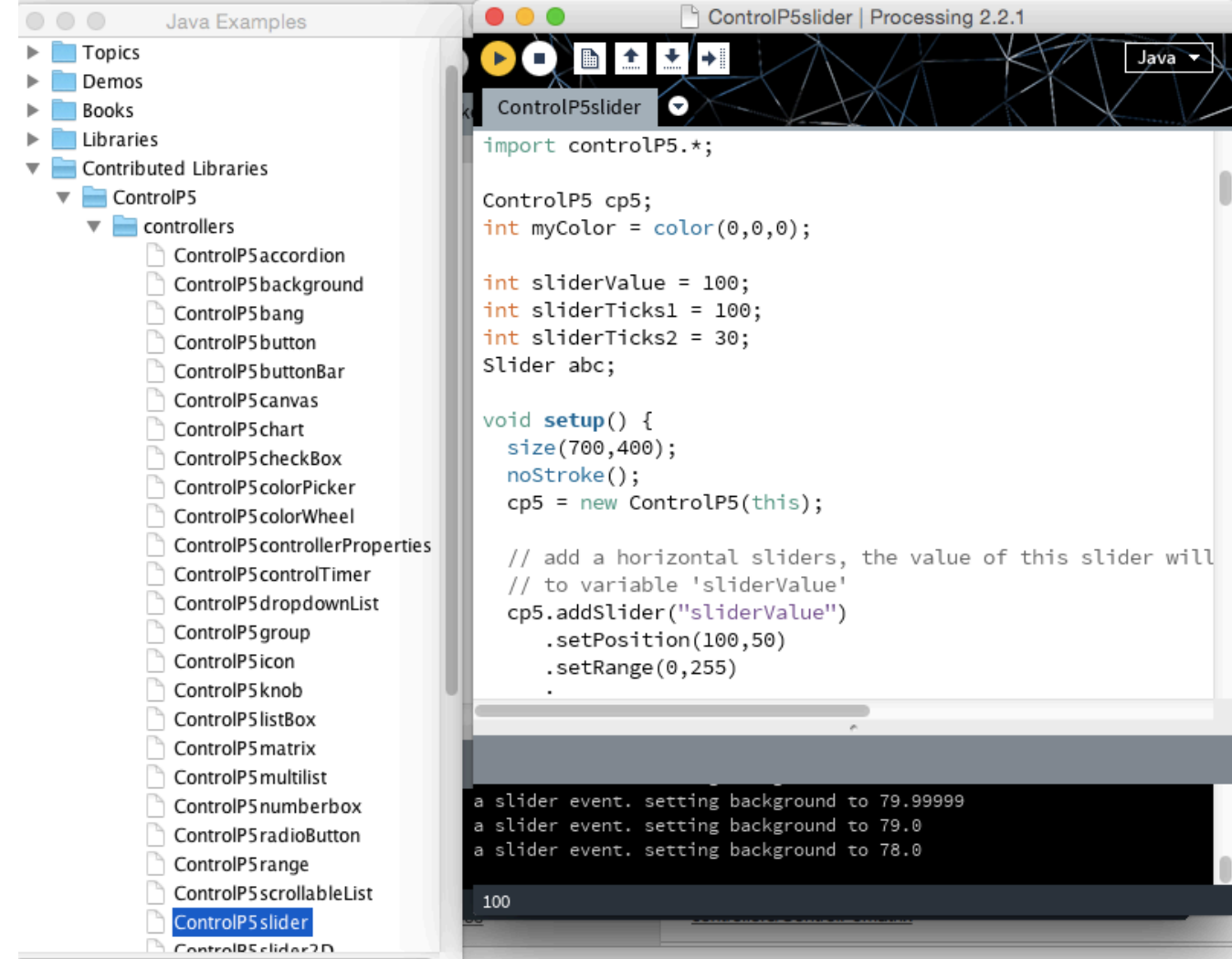

### A l'exécution :

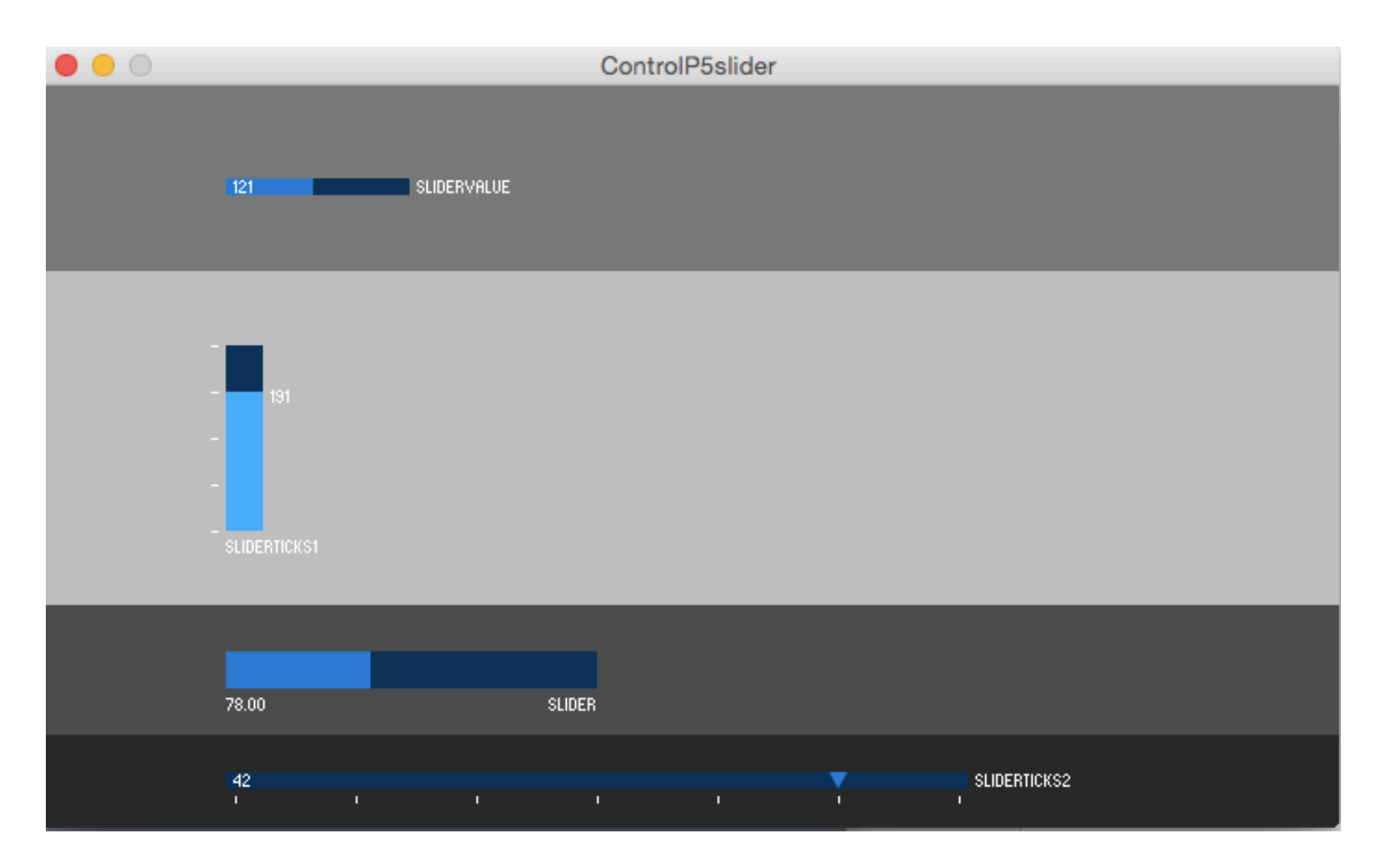

#### Etudier le code !

Remarques :

- controlP5 est limitée mais suffisante pour notre cours

- Il existe d'autres librairies de GUI pour Processing. En particulier, G4P permet de faire des interfaces multi-fenêtres et inclut un logiciel de dessin des interfaces pour le protypage rapide de celles-ci.

- Processing est incompatible avec la librairie standard AWT de Java. Pour Swing, en théorie ça marche.